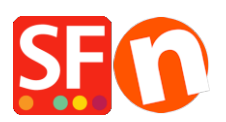

[Base de connaissances](https://shopfactory.deskpro.com/fr/kb) > [Publication d'un site](https://shopfactory.deskpro.com/fr/kb/publishing-your-website) > [PUBLICATION | Turbo Publication comment](https://shopfactory.deskpro.com/fr/kb/articles/turbo-publishing-in-shopfactory) [ça marche ?](https://shopfactory.deskpro.com/fr/kb/articles/turbo-publishing-in-shopfactory)

## PUBLICATION | Turbo Publication comment ça marche ?

Merliza N. - 2024-05-14 - [Publication d'un site](https://shopfactory.deskpro.com/fr/kb/publishing-your-website)

ShopFactory dispose d'une fonction de publication en PHP qui permet d'accroître significativement la vitesse de publication de votre site marchand sur les serveurs qui sont compatibles. Le système repose d'une part sur la création d'un dossier d'archive pour tous les fichiers qui nécessitent d'être envoyés sur le serveur à distance, et recours d'autre part à des connexions multiples via un script PHP qui communique avec le serveur en FTP comme le ferait la publication classique.

Cette méthode permet d'accroître la vitesse d'envoi des fichiers vers le serveur de 5 à 20 fois plus rapidement comparé à une publication par FTP classique. Il permet par la même occasion d'accroître les performances de votre logiciel.

Pour fonctionner, cet**te technique nécessite que les droits d'écriture pour le script PHP** sur les fichiers de votre serveur soient activés –toutefois, le système détecte ceci automatiquement avant d'activer la turbo publication. Dans le cas ou le serveur ne serait pas compatible, le système bascule vers la méthode classique de publication par FTP.

Les sites qui sont hébergés sur les serveurs fournis dans les forfaits ShopFactory Cloud bénéficient automatiquement de cette fonction ultra rapide de publication.

## **a. Si votre hébergeur est compatible avec la publication en PHP.**

Il est possible d'activer la fonction de publication Turbo si votre hébergeur est compatible avec la publication en PHP. Merci de bien vouloir suivre les étapes suivantes pour publier votre site avec la fonction de publication turbo activée.

-Lancez votre boutique avec ShopFactory

-Cliquez sur Publier->Publier sur Internet

-Cliquez sur « Configuration » pour paramétrer l'accès hébergement

-Cliquez sur OK

- Par défaut, si votre hébergeur est compatible avec la publication en PHP, la fonction de publication en turbo est activée.

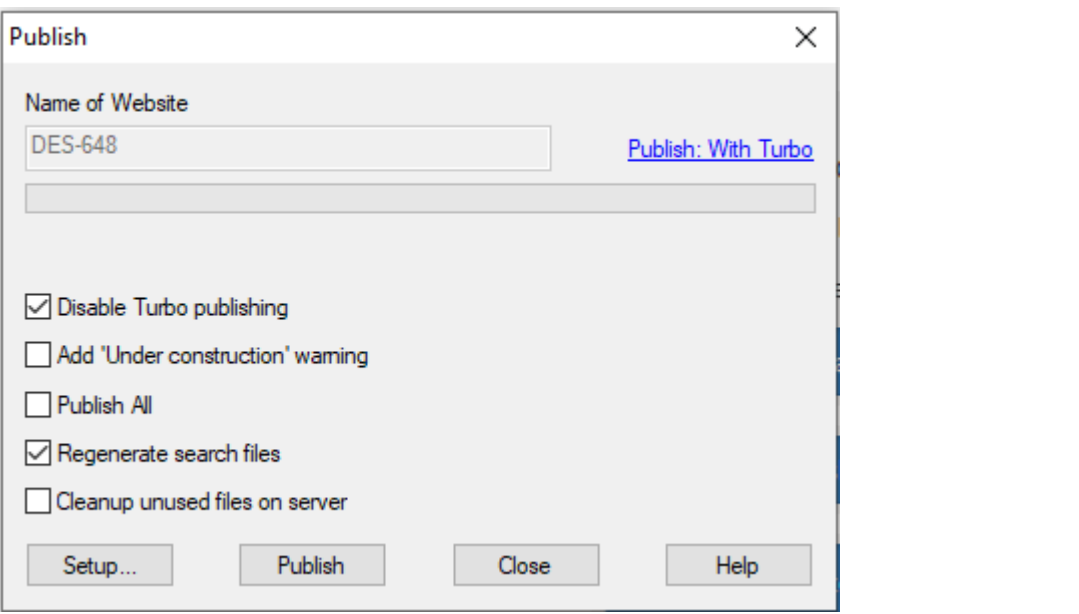